## **City of Vaughan Sustainability Metrics Program**

### Screen shots from update Applicant Input Table and updated Sustainability Assessment Tool

At the City of Vaughan, the Sustainability Assessment Tool (SAT) has been integrated into the Service Vaughan Development Application Portal process. This enables the Sustainability Metrics submission to be submit just in time. Below is the general development application submission process and the location of the SAT submission.

## **The following process applies to all development applications subject to the Sustainability Metrics Program submitted through the development application process after January 1st, 2023.**

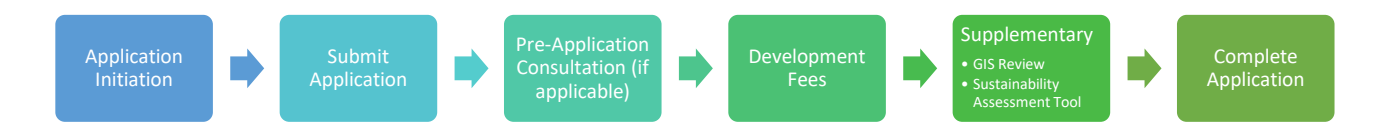

Recognizing that completing a Sustainability Assessment requires coordination among multiple disciplines, the combined use of the *Sustainability Metrics guidebook* and the *Applicant Input Table* will allow a coordinated evaluation of all sustainable development initiatives.

## **Applicant Input Table**

The purpose of this supporting tool is to help standardize the collection and circulation of information for development proponents preparing to submit a sustainability metrics evaluation.

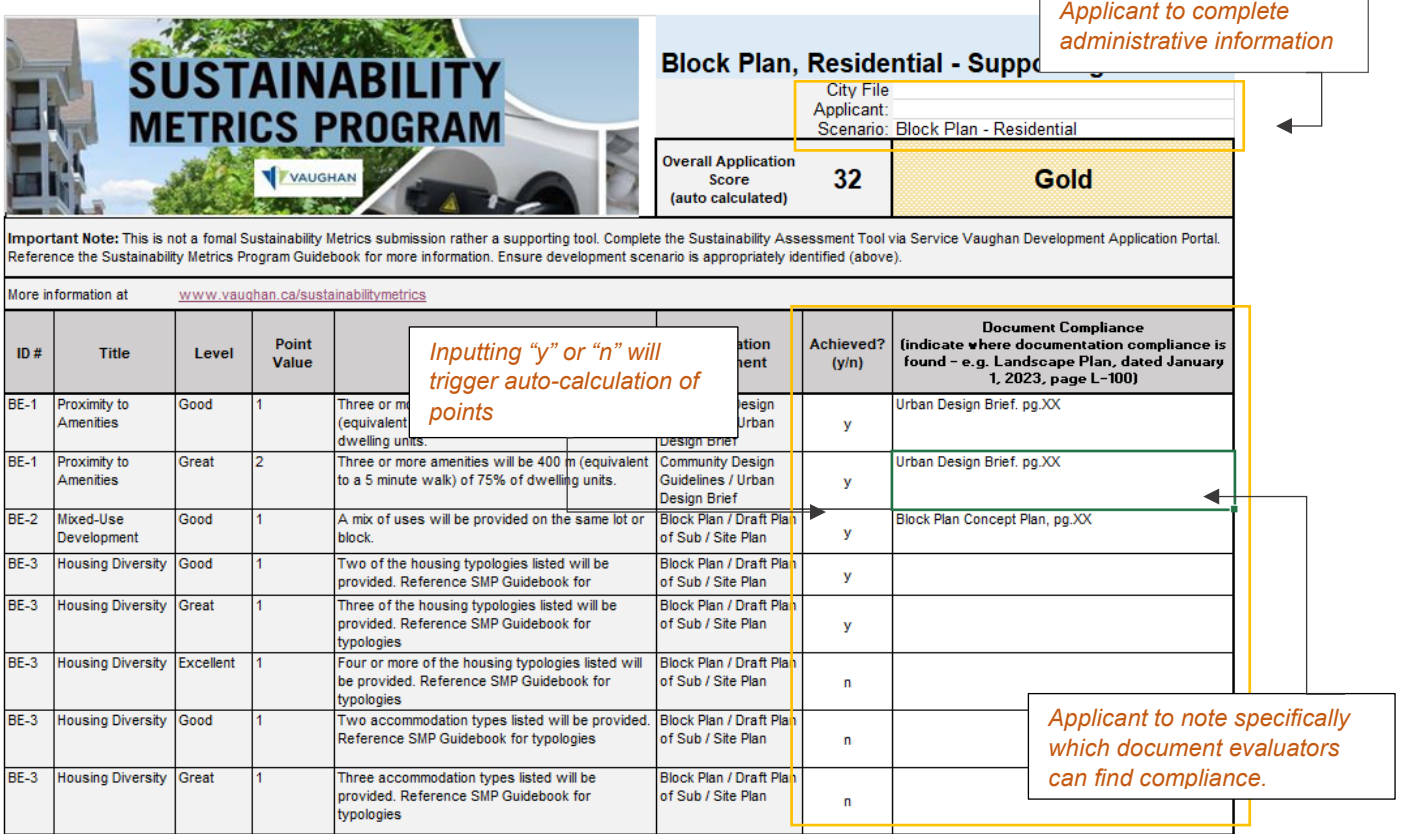

*Applicants to answer "y" or "n". Only answers of "y" will allow applicants to answer associated metrics highlighted in light blue.* 

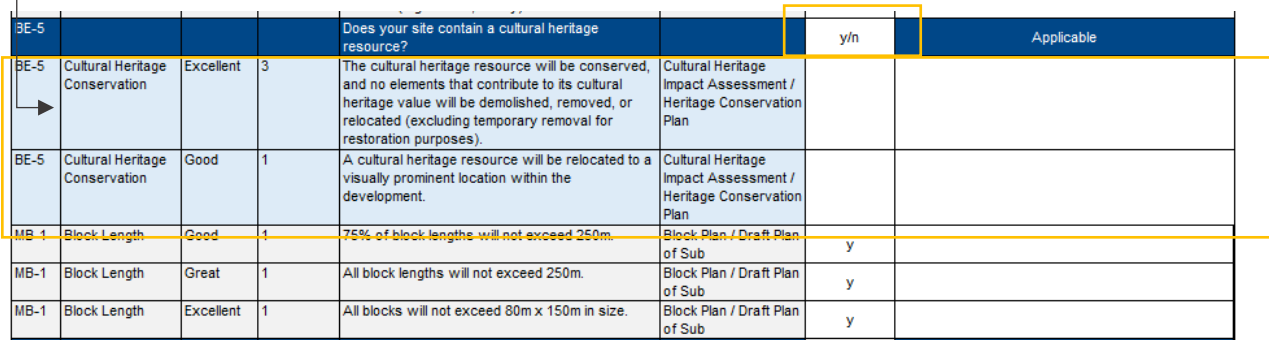

All cells except for cells in white are locked and not editable.

All points and achieved threshold levels are auto calculated.

## **Service Vaughan Development Application Portal**

1. Start a new application in Service Vaughan Development Planning Portal

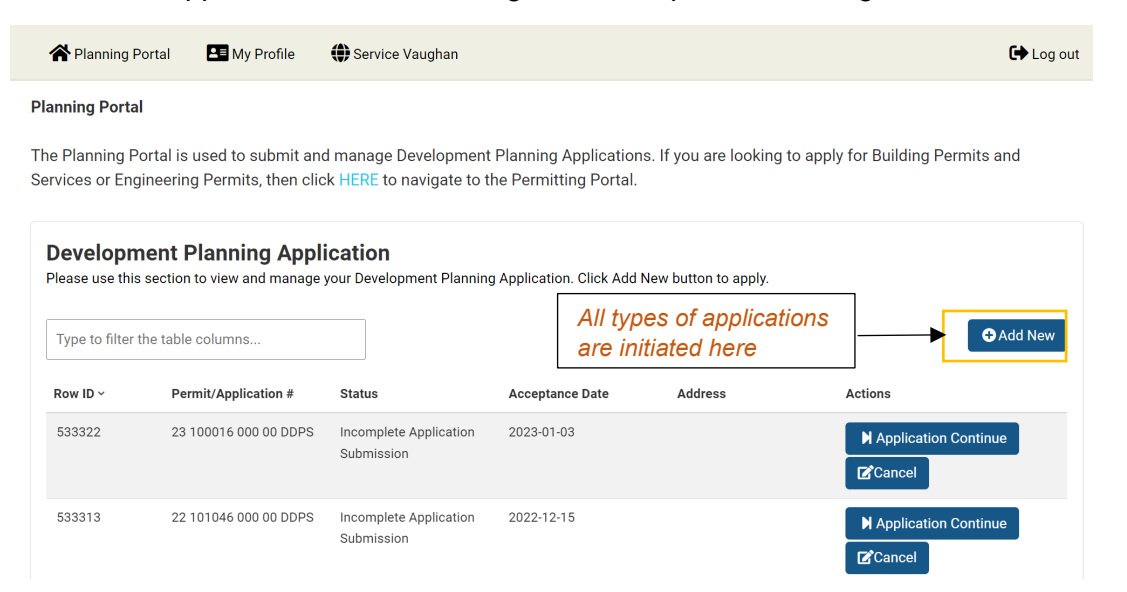

2. Completing an initial development application submission will result in an "Active" status.

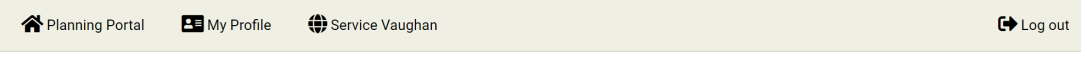

#### **Planning Portal**

The Planning Portal is used to submit and manage Development Planning Applications. If you are looking to apply for Building Permits and Services or Engineering Permits, then click HERE to navigate to the Permitting Portal.

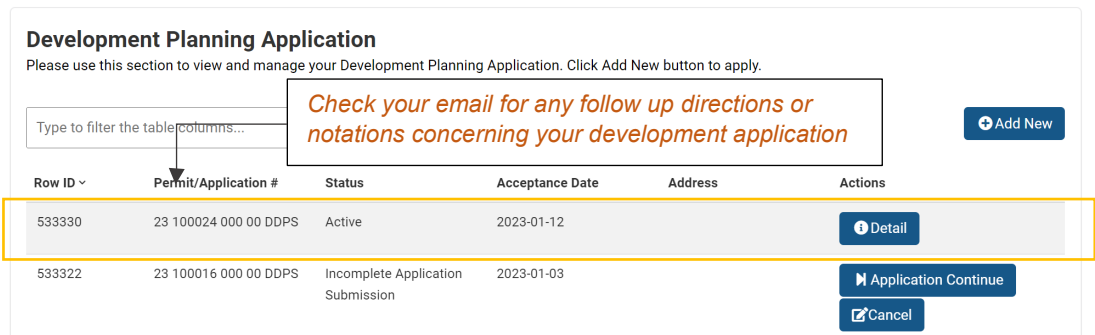

- 3. Continue with the application through the Pre-Application consultation and GIS Review requirements.
- 4. Once the application status is "Incomplete Application", the Sustainability Assessment Tool will appear in the Child Projects.

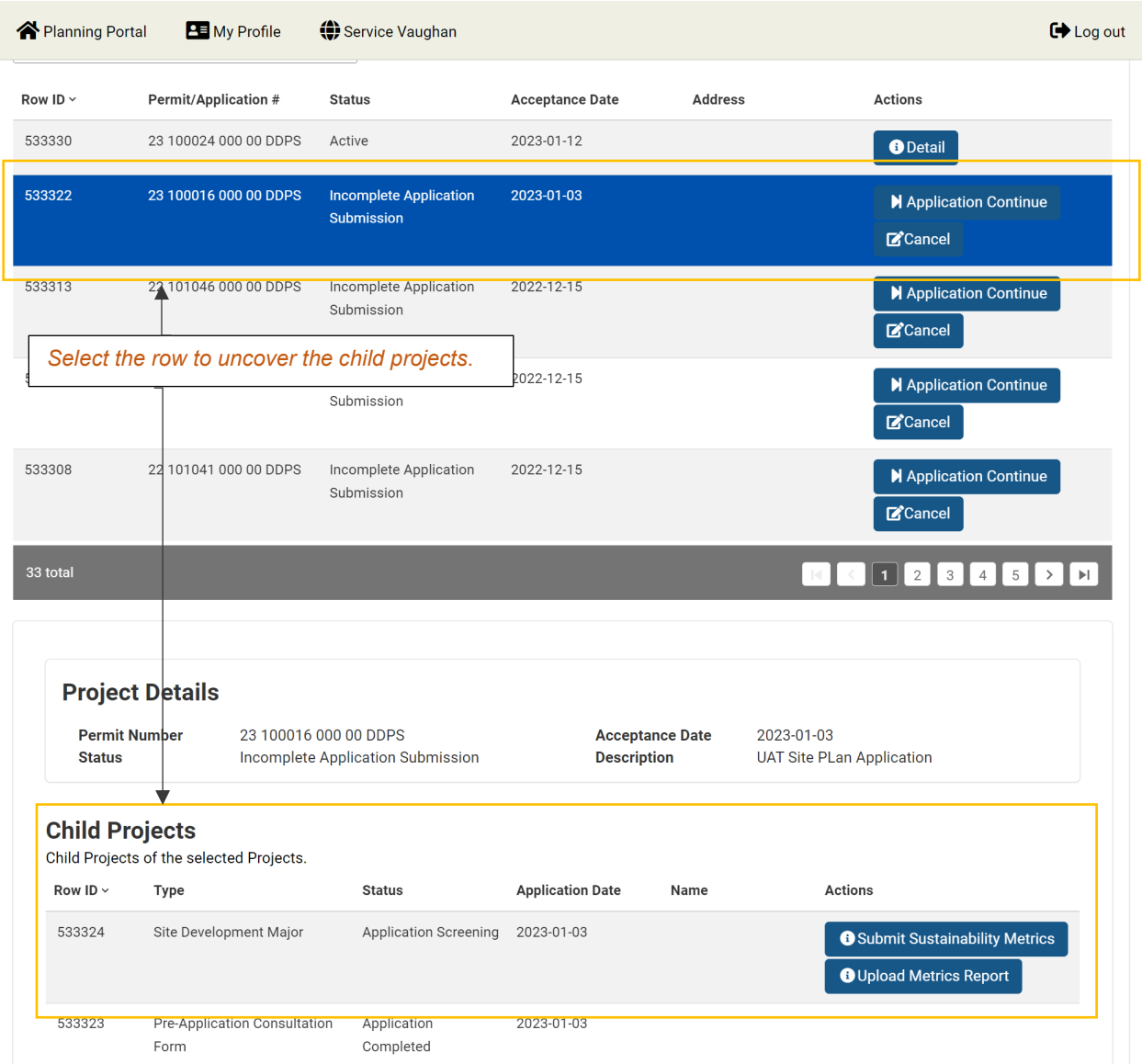

### **Sustainability Assessment Tool**

1. Select "Submit Sustainability Metrics" to start a new Sustainability submission; Select "Upload Metrics Report" and attach corresponding Summary Report PDF to submit sustainability submission. All summary reports being submitted must be uploaded here.

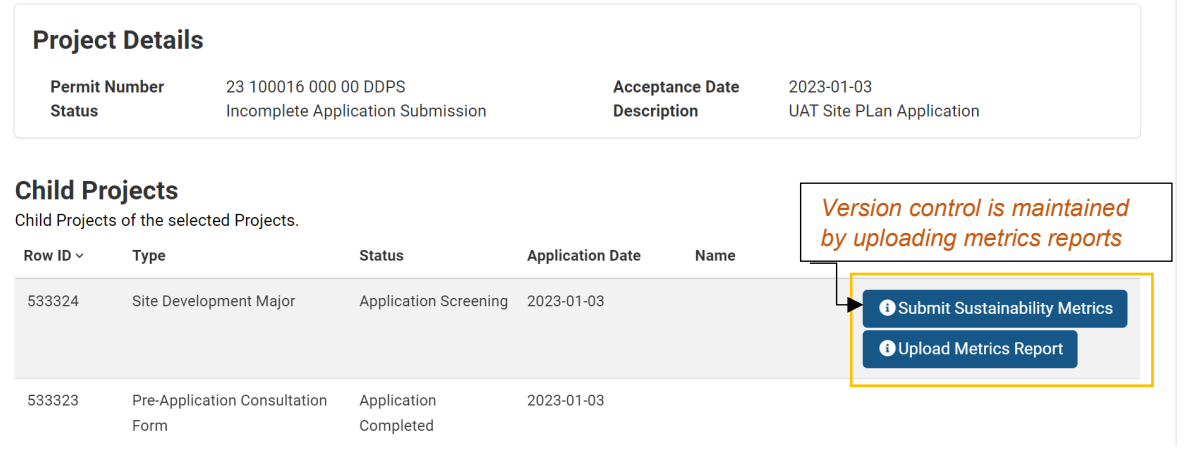

- 2. Set the proper scenario for:
	- **Land Use:** Residential, Mixed Use, or Institutional, Commercial, Industrial **Plan Type:** Block Plan, Draft Plan, or Site Plan

The development scenario will determine which metrics apply to your application.

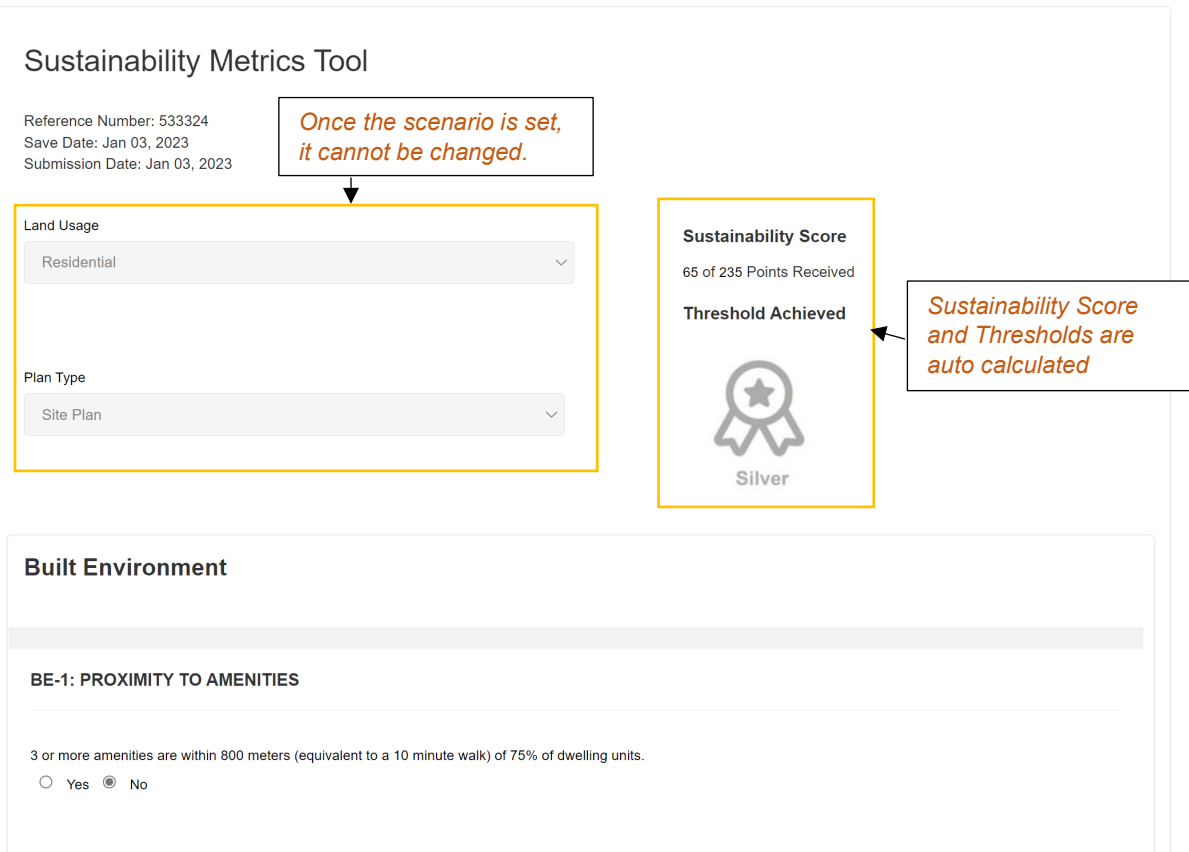

3. Answer Boolean questions and clearly state which document and where to evaluate the that this metric is being met.

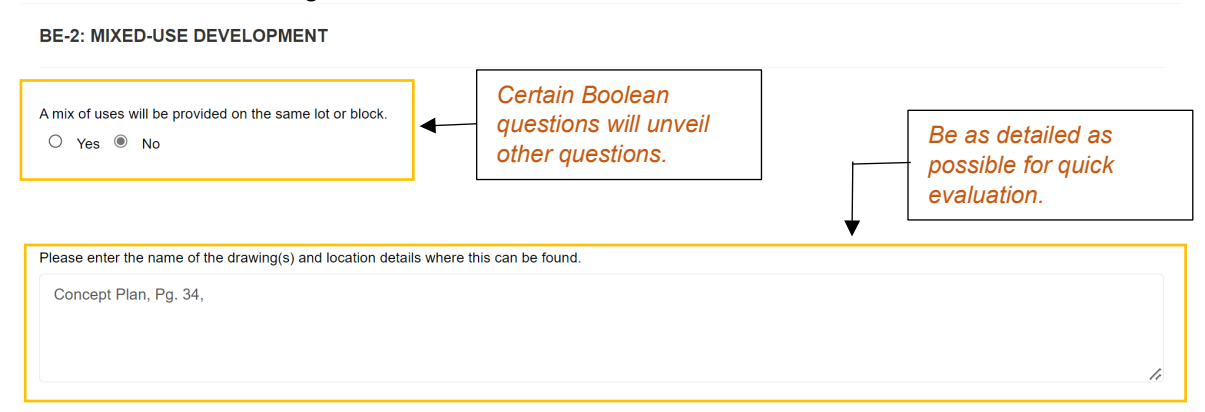

4. Ensure you have reached the minimum performance threshold of Bronze, or Silver for applications within the VMC before submitting your application.

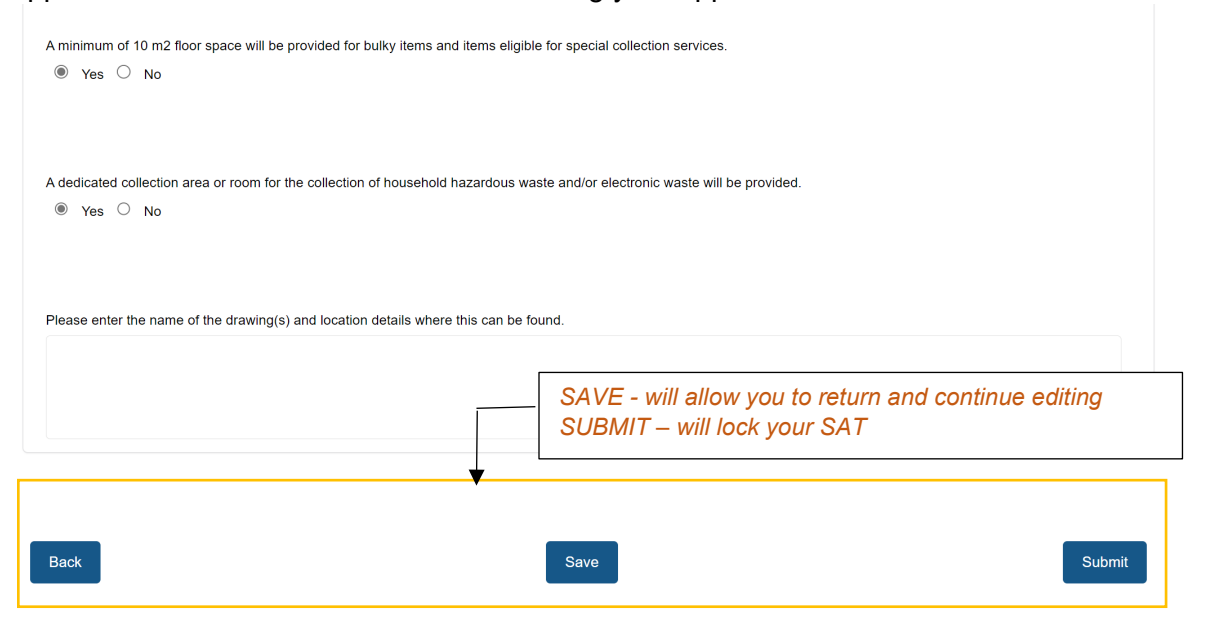

5. "Submit" will produce a Sustainability Metrics Report, save as PDF and upload in the child projects.

# **Sustainability Metrics Report**

Reference Number: 533314 Plan Type: Block Plan Save Date: Dec 23, 2022 Submission Date: Dec 23, 2022 Sustainability Score: 64 Threshold Achieved

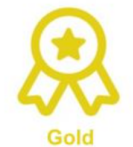

#### **BE-1: PROXIMITY TO AMENITIES**

· Three or more amenities will be within 800 m (equivalent to a 10 minute walk) of 75% of dwelling units.

. Three or more amenities will be 400 m (equivalent to a 5 minute walk) of 75% of dwelling units.

#### **BE-5: Cultural Heritage Conservation**

· The cultural heritage resource will be conserved, and no elements that contribute to its cultural heritage value will be demolished, removed, or relocated (excluding temporary removal for restoration purposes).

• A cultural heritage resource will be relocated to a visually prominent location within the development.

#### **MB-1: Block Length**

· 75% of block lengths will not exceed 250m.

• All block lengths will not exceed 250m.

• All blocks will not exceed 80m x 150m in size.

6. A summary report is produced and applicant must upload it to the Planning Portal. See step #1.

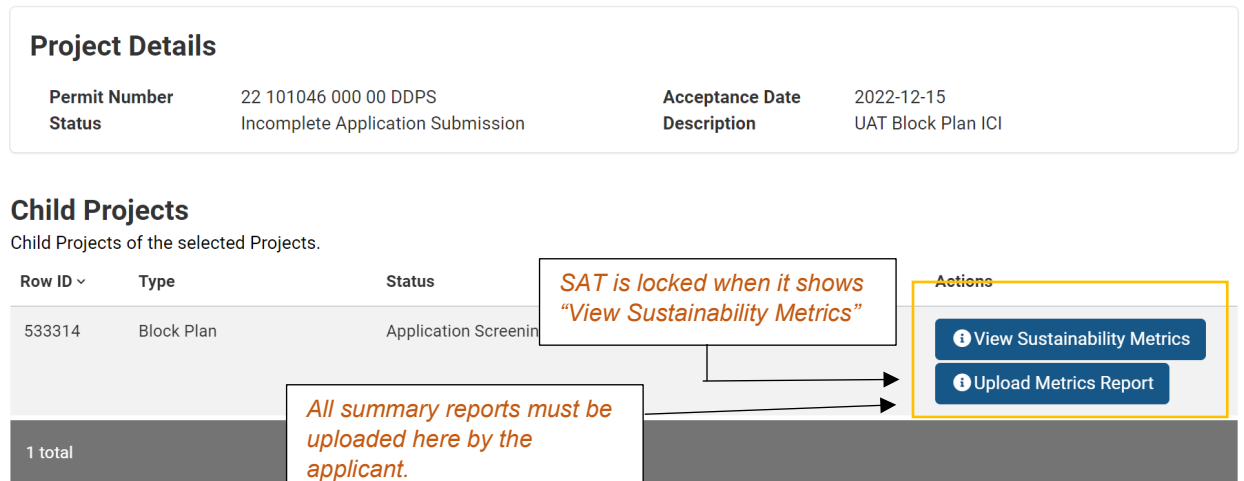

7. The sustainability metrics submission has been complete and applicants will wait for comments and instructions from development or policy planners for resubmission if needed.